Vous trouverez tout ce qu'il vous faut dans le menu « Configurer »

- étape 1 : choisir le mode de fonctionnement souhaité ( *appuyer pour parler* )
- étape 2 : Choisir la touche qui doit être actionnée pour valider le micro

Ci-dessous : un série d'IMG pour vous guider .

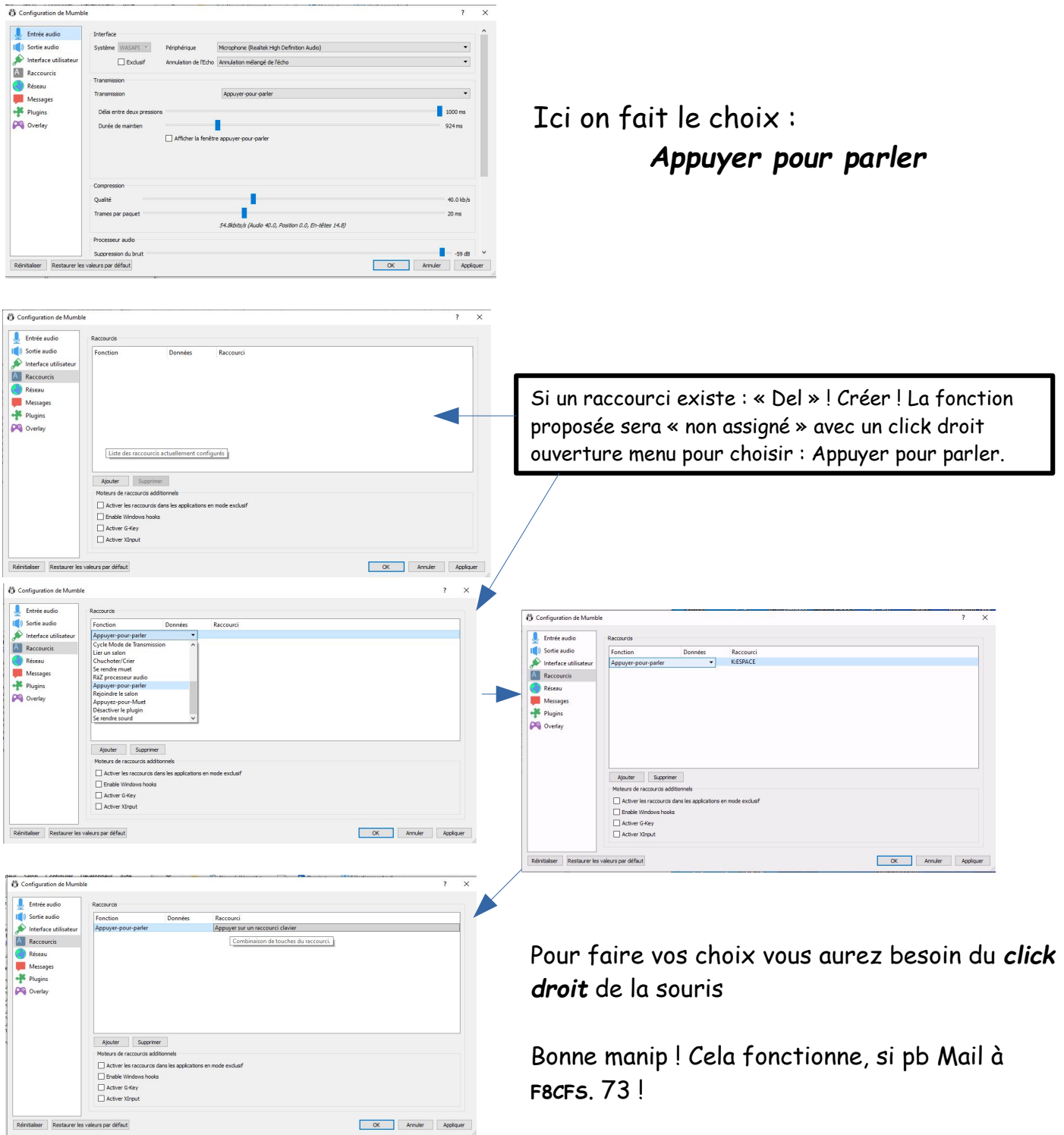